## Magpie R package 0.2.0 User Manual

Camille Maumet

July 14, 2008

# Contents

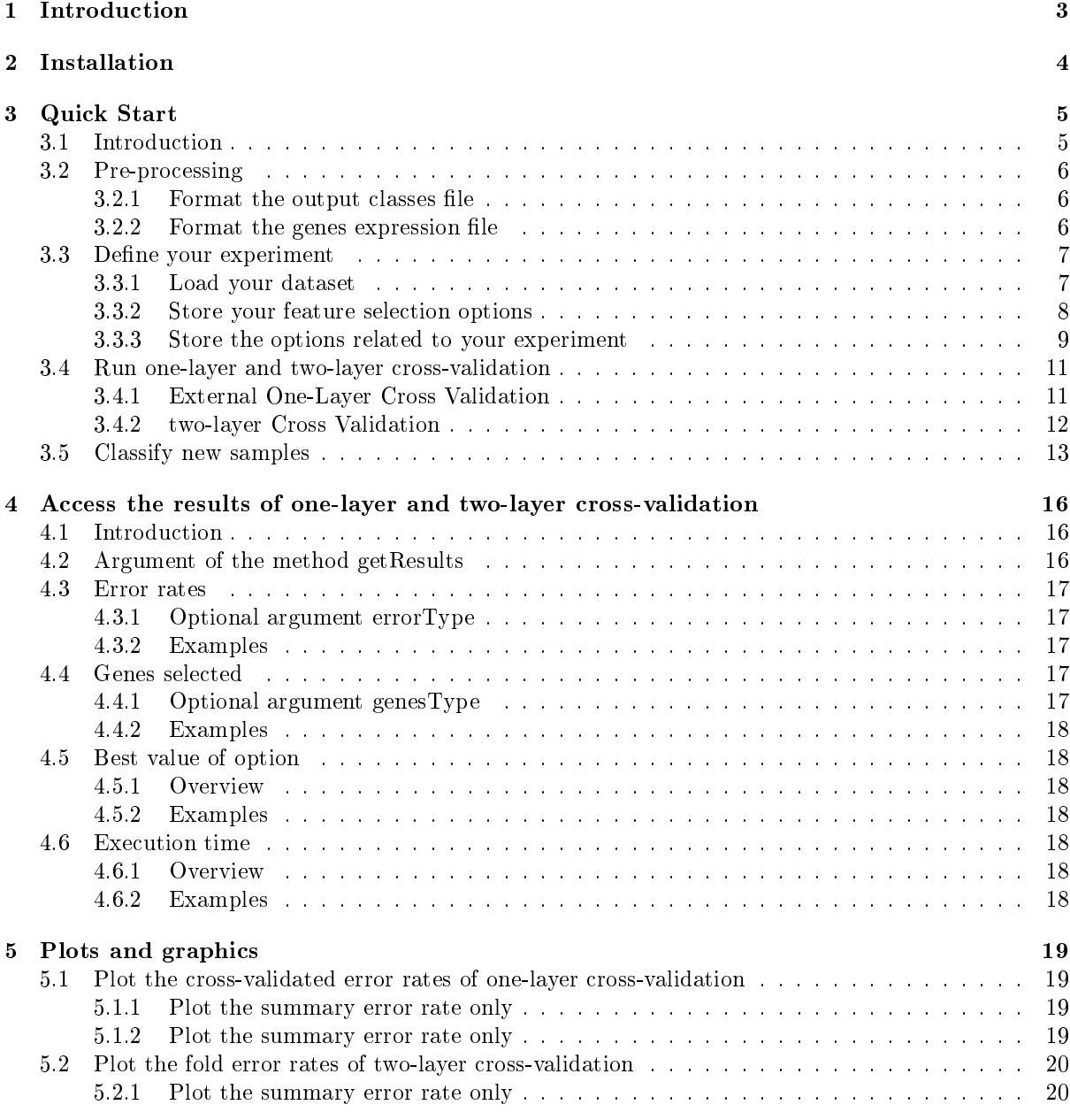

## Bibliography 20

# Introduction

This package provides classes and methods to train classifiers and to estimate the predictive error rate of classifiers using external one-layer cross-validation and two-layer cross-validation . These two techniques of cross-validation have been presented respectively in [1] and [5], [8], [7]. One-layer cross-validation can be used to determine a nearly unbiased estimate of the error rate in a context of feature selection. The feature selection is performed for different sizes of subsets of genes and the corresponding error rate is estimated by cross-validation. As an output of this one-layer cross-validation, the user gets a cross-validated error rate per size of subset. However, if the user wants to know the smallest estimated error rate over all the subsets considered, then a second layer of cross-validation is required to estimate the effect of this choice.

# Installation

The Magpie package will be soon available online but, at the moment it has to be installed manually. To this aim, once you have got a copy of the windows zip file containing the package, you must open R and in the menu Packages, click on Install package(s) from Local zip file.... Select the zip file containing the package. If the installation fails, you might have to install manually the following packages before:

• BioConductor using the following command lines in R:

```
source("http://bioconductor.org/biocLite.R")
bioLite()
```
• The MLInterfaces and Biobase packages using the following command lines in R:

```
bioLite("MLInterfaces")
bioLite("Biobase")
```
• The R packages: 'e1071', 'sma', 'pamr', 'kernlab ' using the following command lines in R:

```
install.packages(c('e1071', 'sma', 'pamr', 'kernlab '))
```
Then, try again to install the magpie zip file from the menu. If it still does not work please do not hesitate to report the error.

You are now ready to load the magpie package with the following R command and start using Magpie:

library('magpie')

# Quick Start

## 3.1 Introduction

This section presents a quick review of the package functionality by giving an example. We will use two files raw\_geneExpr.txt and raw\_classes.txt that contain the gene expression levels of 20 genes and the output classes of 10 samples. The samples, labeled S1 to S10, come from two classes labeled A and B. The first column of the gene expression file contains the name of the genes.

raw\_classes.txt S1 A

S2 B S3 A S4 A S5 B S6 B S7 A S8 A S9 A S10 B

raw\_geneExpr.txt

```
S1 S2 S3 S4 S5 S6 S7 S8 S9 S10
211316_x_at 193.7 131 287 187.8 201.9 314.9 501.1 340.1 580.7 333.1
201947_s_at 905.1 1268 633.6 623.2 988.6 813.7 647.7 808.5 703.9 473.5
208018_s_at 77.8 48.1 275.2 84.1 57.9 78.5 145.6 38.2 102.6 131.7
208884_s_at 164.3 157.1 280.7 297.8 238.1 171.7 243.9 171.6 168.3 73.7
218251_at 251.2 250.4 205.1 129.8 256.7 189.9 199.2 329.2 316.7 542.1
220712_at 165.8 112.9 49.7 113.4 103 123 143.9 111.6 69.2 159.5
34764_at 46.9 56.2 36.4 74.6 81.1 100.1 43.3 74 56.4 68.9
217754_at 269.2 176.1 314 137.5 269.6 177.7 107.6 176.7 98.4 146
221938_x_at 203.9 197.8 189.6 141.2 108 221.3 205.7 180.1 112.4 278
209492_x_at 711.7 787.6 652.4 921.1 863.6 1129.2 789.1 999.6 805.9 1201.3
211596_s_at 142.5 211.8 147.6 214.8 132.2 135 90.2 116.1 208.4 163.9
221925_s_at 78.5 103 130 157.3 116.4 137 133.2 85.7 148.9 29.6
200804_at 3544.6 3120.1 2430.5 2761.5 2721.3 2328.2 2212.7 2403.2 2397 1655.6
206529_x_at 17.3 22.5 27.4 31.9 1.3 1.8 336.8 16.3 68.3 33
213224_s_at 37.7 60 48.3 83.9 104.6 12 71 28.3 77.6 7.5
215628_x_at 315.7 370.5 396.1 334 321.9 361.3 331.8 380.9 342.2 558.3
211362_s_at 56 56.4 84.3 19.7 146.9 63.8 34.1 50.2 35.3 69
221058_s_at 64.2 79.6 97.8 89.4 135.4 49.5 81 126.8 39 31.2
210381_s_at 72.8 65 31.8 74.4 64.7 124.3 32.4 15.5 80.9 84.6
```
216989\_at 7.1 36.3 24.1 25.3 45.6 54.4 7.8 54.6 5.5 16.8

## 3.2 Pre-processing

The aim of the Magpie package is not to provide a way of pre-processing your micro-array data. Other packages already provide this functionality and we assume that we are working on pre-processed data. The pre-processing step that is undertaken here aims to convert the data files to the right format to be able to use them in Magpie and provides the possibility of normalizing over the samples and genes. This format is, by the way, very simple and you might not need to use the following function. In this case, you can go directly to section 3.3. The two functions formatClasses and formatGenesExpr can be used as helpers to convert respectively the output classes file and the gene expression file.

#### 3.2.1 Format the output classes file

The following command is used to format our output classes file.

```
> formatClasses( classDataFile="pathToFile/raw_classes.txt",
                  outClassDataFile="pathToFile/formated_classes.txt",
                  sampleNames=TRUE,
                  vertical=TRUE)
```
This command creates a new file situated at outClassDataFile, in our case in the folder pathToFile with the name formated\_classes.txt. sampleNames is set to TRUE which means that the names of the samples are available in the entry file. And vertical is TRUE since the output classes are presented in a column. By default, the function assumes that the class labels are separated by a blank character (blanks or tabs, etc) but you can choose your own separator, say a comma, by adding another parameter to the function:  $separation='$ ,". The output file is as follows.

#### formated\_classes

"S1" "S2" "S3" "S4" "S5" "S6" "S7" "S8" "S9" "S10" "type" "A" "B" "A" "A" "B" "B" "A" "A" "A" "B"

#### 3.2.2 Format the genes expression file

The following command is used to format our gene expression file.

```
> formatGenesExpr( geneExprDataFile="pathToFile/raw_geneExpr.txt",
                  outGeneExprDataFile="pathToFile/formated_geneExpr.txt",
                  rowNames=TRUE, colNames=TRUE,
                  transpose=FALSE,
                  normalize=TRUE, lineNorm=TRUE, colNorm=TRUE,
                  firstLineNorm=FALSE)
```
This command creates a new file situated at outGeneExprDataFile, in our case in the folder pathToFile with the name formated\_geneExpr.txt. rowNames is set to TRUE which means that names are available on the first row of the entry file (in our case the names of the samples). colNames is set to TRUE which means that names are available on the first column of the entry file (in our case the names of the genes).transpose is FALSE which indicates that each row corresponds to a gene and each column to a sample. By default, the function assumes that the gene expression values are separated by any blank character (blank, tab, horizontal tab...) but you can choose your own separator, say a comma, by adding another parameter to the function: separator=",". normalize is set to TRUE which indicates that we want to normalize the gene expression over the rows (lineNorm set to TRUE) and the columns (colNorm set to TRUE), starting with the column normalization (firstLineNorm set to FALSE).The output, considering only three decimal places, is as follows.

> round(read.table("pathToFile/formated\_geneExpr.txt"), digits=3) S1 S2 S3 S4 S5 S6 S7 S8 S9 S10 211316\_x\_at 0.131 0.095 0.270 0.157 0.166 0.287 0.496 0.308 0.538 0.369 201947\_s\_at 0.281 0.424 0.275 0.241 0.376 0.342 0.295 0.337 0.300 0.242 208018\_s\_at 0.143 0.095 0.703 0.191 0.130 0.195 0.391 0.094 0.258 0.396 208884\_s\_at 0.192 0.197 0.457 0.432 0.340 0.271 0.418 0.269 0.270 0.141 218251\_at 0.195 0.209 0.221 0.125 0.243 0.199 0.226 0.342 0.337 0.689 220712\_at 0.328 0.241 0.137 0.279 0.249 0.329 0.418 0.297 0.188 0.518 34764\_at 0.168 0.217 0.182 0.332 0.355 0.485 0.228 0.356 0.277 0.405 217754\_at 0.333 0.235 0.542 0.212 0.408 0.298 0.196 0.294 0.167 0.297 221938\_x\_at 0.248 0.259 0.321 0.213 0.161 0.364 0.367 0.294 0.188 0.555 209492\_x\_at 0.183 0.218 0.234 0.295 0.272 0.394 0.298 0.346 0.285 0.508 211596\_s\_at 0.215 0.343 0.310 0.402 0.243 0.275 0.199 0.235 0.431 0.405 221925\_s\_at 0.160 0.226 0.370 0.399 0.291 0.379 0.399 0.235 0.418 0.099 200804\_at 0.342 0.324 0.327 0.331 0.321 0.304 0.314 0.311 0.318 0.262 206529\_x\_at 0.034 0.047 0.075 0.078 0.003 0.005 0.969 0.043 0.184 0.106 213224\_s\_at 0.152 0.261 0.272 0.421 0.516 0.066 0.421 0.153 0.430 0.050 215628\_x\_at 0.193 0.243 0.337 0.253 0.240 0.298 0.297 0.312 0.287 0.559 211362\_s\_at 0.194 0.211 0.408 0.085 0.623 0.299 0.174 0.234 0.168 0.393 221058\_s\_at 0.183 0.244 0.389 0.317 0.472 0.191 0.339 0.485 0.153 0.146 210381\_s\_at 0.243 0.234 0.148 0.309 0.264 0.562 0.159 0.070 0.371 0.464 216989\_at 0.052 0.287 0.247 0.231 0.409 0.541 0.084 0.538 0.055 0.203

## 3.3 Define your experiment

Now that our data is ready, we can go further and specify the options of our classication task. To this end, we creates three objects. An object of class dataset to store the microarray data, an object of class featureSelectionOptions to store the options relative to the feature selection process. And finally an experiment object which stores all the information needed before starting the classification task.

#### 3.3.1 Load your dataset

Since we have already created the data files in the previous section the creation of the dataset object is fairly simple. The following command creates the dataset and loads the data from the files.

```
> myDataset <- new( "dataset",
                  dataId="exampleData",
                  geneExprFile="formated_geneExpr.txt",
                  classesFile="formated_classes.txt",
                  dataPath=file.path("pathToFile"))
```
The creation of the dataset object is undertaken by calling the function new("dataset") with the following arguments:

- dataId, an id for your dataset
- geneExprFile, name of the file in which the gene expression values are stored
- $\bullet$  classesFile, name of the file in which the output classes are stored
- dataPath, the path to the folder where the gene expression file and the output file are stored

If you have a look at your dataset, you will notice that the slot eset is NULL, you have to load the data manually before inserting it in the experiment object.

```
dataId
  exampleData
dataPath
```

```
pathToFile
geneExprFile
 formated_geneExpr.txt
classesFile
 formated_classes.txt
eset: use 'getEset(object)'
```
## 3.3.2 Store your feature selection options

Two feature selection methods are currently available, the Recursive Feature Elimination (RFE) based on Support Vector Machine (SVM), as presented in [3] and the Nearest Shrunken Centroid (NSC) as described in [6]. The former can be used by creating an object of class geneSubsets and the latter by creating an object of class thresholds.

#### RFE-SVM as a method of feature selection

The object of class geneSubsets is meant to store the information relative to the subsets of genes that must be considered during forward selection by the RFE. Basically, you must specify the sizes of the subsets that should be considered. There are three easy ways to reach this goal.

The easiest way is to keep the default values which corresponds to subsets of size one to the number total of features by powers of two. If you want to use this default geneSubsets, you can ignore the current section and go directly to section 3.3.3.

Another solution is to define the size of the biggest subset to be considered and the speed of the RFE: high or slow. By default the speed is set to high. This means, as proposed in [3], that the biggest subset is considered first, then a subset of size equal to the greatest power of two smaller than the biggest size and then decreasing by a powers of two until reaching a single feature. With a slow value for speed the size of the subsets decreases by one at each step. This methods can produce better results but is highly computationally intensive.

```
> geneSubsets <- new("geneSubsets", speed="high", maxSubsetSize=20)
> geneSubsets
optionValues: 1 2 4 8 16 20 (maxSubsetSize: 20, speed:high, noOfOptions:6)
> geneSubsets <- new("geneSubsets", speed="slow", maxSubsetSize=20)
> geneSubsets
optionValues: 1 2 3 4 5 6 7 8 9 10 11 12 13 14 15 16 17 18 19 20 (maxSubsetSize: 20,
speed:slow, noOfOptions:20)
```
Alternatively, you can also give all the subset sizes that the software must try. For example the following command ask for subsets of size 1,2,3,5,9,10,15,20.

```
> geneSubsets <- new("geneSubsets", speed="high", optionValues=c(1,2,3,5,9,10,15,20))
> geneSubsets
optionValues: 1 2 3 5 9 10 15 20 (maxSubsetSize: 20, speed:high, noOfOptions:8)
```
Be careful not to give a number larger than the actual number of genes in your dataset or an error, with a message similar to the one presented above, will be generated when you will try to incorporate this object into your experiment.

```
Error in validObject(.Object) :
 invalid class "experiment" object: The maximum of genes in 'geneSubsets'(70) must not
 be greater than the number of features in 'dataset'(20)
```
#### NSC as a method of feature selection

The object of class thresholds is meant to store the thresholds that must be considered by the nearest shrunken algorithm to determine which one is the best. Basically, you must specify the thresholds that should be considered. There are two easy ways to reach this goal.

The easiest way is to keep the default values which corresponds to the thresholds generated by the function pamr.train on the whole dataset, for more deatils please refer to the pamr package documentation. If you want to use this default thresholds, you can ignore the current section and go directly to section 3.3.3.

Alternatively, you can specify all the thresholds that must be considered by the software. For example the following command ask for thresholds 0,0.1,0.2,0.3,0.4,0.5,1,2.

> thresholds <- new("thresholds", optionValues= $c(0,0.1,0.2,0.3,0.4,0.5,1,2)$ )

#### 3.3.3 Store the options related to your experiment

The last step in the definition of your experiment is to integrate your dataset, your feature selection options and decide of the options related to the experiment. This aim is reached by creating an object of class experiment. The argument must be specified as follows:

- dataset, dataset object that we created in section 3.3.1
- noFolds1stLayer, number of folds to be created in the inner layer of two-layer cross-validation. 1 corresponds to leave-one-out
- noFolds2ndLayer, number of folds to be created in the outer layer of two-layer cross-validation and for the one-layer cross-validation. 1 corresponds to leave-one-out
- classifierName, name of the classifier to be used 'svm' (Support Vector Machine), or 'nsc' (Nearest Shrunken Centroid).
- featureSelectionMethod, name of the feature selection method: 'rfe' (Recursive Feature Elimination) or 'nsc' (Nearest Shrunken Centroid).
- typeFoldCreation, name of the method to be used to generate the folds: 'naive', 'balanced' or 'original'.
- svmKernel, name of the feature kernel used both for the SVM as a feature selection method in RFE or for SVM as a classier: 'linear' (Linear Kernel), 'radial' (Radial Kernel) or 'polynomial' (Polynomial Kernel).
- noOfRepeats, cross-validation allocates observations randomly to folds, unless it is leave-one-out cross-validation, repeating the process is likely to give a different result. The final results are then averaged over the repeats. As mentioned in [2], this is believed to improve the accuracy of estimates. noOfRepeats is the number of repeats to be done, both for one-layer and two-layer of cross-validation.
- featureSelectionOptions, geneSubsets or thresholds object that we created in section 3.3.2 or missing if you want to use the default values

In the next sections, we will work with the dataset vV70genes available in the Magpie package. Before using it, you must call data('vV70genesDataset'), we will use the default geneSubsets.

For example, if we want to set the feature selection method as RFE-SVM, with an SVM as classifier, a cross-validation with 10 folds in the outer layer, 9 folds in the inner layer, we can have:

```
> myExperiment <- new ( "experiment",
                        dataset = vV70genes,
                        noFolds1stLayer = 9,
                        noFolds2ndLayer = 10,
```

```
classifierName = "svm",
                        featureSelectionMethod = 'rfe',
                        typeFoldCreation = "original",
                        svmKernel = "linear",
                        noOfRepeats = 3)
> experiment
noFolds1stLayer:9
noFolds2ndLayer:10
classifierName:svm (svmKernel: linear)
typeFoldCreation:original
noOfRepeats:3
featureSelectionOptions
   optionValues: 1 2 4 8 16 32 64 70 (maxSubsetSize: 70, speed:high, noOfOptions:8)
dataset
   dataId
     vantVeer_70
   dataPath: use 'getDataPath(object)'
   geneExprFile: use 'getGeneExprFile(object)'
   classesFile: use 'getClassesFile(object)'
   eset: use 'getEset(object)'
No Results for external CV (1 layer)
No Results for 2 layers external CV
```

```
Final Classifier has not been computed yet
```
Similarly, if we want to set the feature selection method as NSC, with a NSC classifier, a crossvalidation with 10 folds in the outer layer, 9 folds in the inner layer performed 10 times, we can have:

```
> myExperiment2 <- new ( "experiment",
                         dataset = vV70genes,
                         noFolds1stLayer = 9,
                         noFolds2ndLayer = 10,
                         classifierName = "nsc",
                         featureSelectionMethod = 'nsc',
                         typeFoldCreation = "original",
                         noOfRepeats = 2)
> myExperiment2
experiment
noFolds1stLayer:9
noFolds2ndLayer:10
classifierName:nsc
typeFoldCreation:original
noOfRepeats:2
featureSelectionOptions
    optionValues: 0 0.0907303 0.1814605 0.2721908 0.362921 0.4536513 0.5443815 0.6351118 0.725842 0.8
dataset
  dataId
     vantVeer_70
   dataPath: use 'getDataPath(object)'
   geneExprFile: use 'getGeneExprFile(object)'
   classesFile: use 'getClassesFile(object)'
   eset: use 'getEset(object)'
No Results for external CV (1 layer)
```
No Results for 2 layers external CV

Final Classifier has not been computed yet

As we can see from the display of the experiment, the thresholds have been successfully updated.

## 3.4 Run one-layer and two-layer cross-validation

That was easy, wasn't it? It's now time to run our experiment. Two methods are here to help us in doing this important step: run0neLayerExtCV and runTwoLayerExtCV for, respectively, computing an external one-layer or an external two-layer cross-validation including feature selection.

#### 3.4.1 External One-Layer Cross Validation

As a reminder, let's just state that the external one-layer cross-validation aims to assess the error rate of a classier using feature selection in an appropriate manner. At the end of this step we will get a cross-validated error-rate for each size of subset considered. Since all the options have already been chosen via the experiment object, the command to start the cross-validation is trivial.

```
> # Necessary to find the same results
> set.seed(234)> myExperiment <- runOneLayerExtCV(myExperiment)
```
One the previous command has been run, we can look again at our experiment, the result of one-layer cross-validation has been updated.

```
> myExperiment
experiment
noFolds1stLayer:9
noFolds2ndLayer:10
classifierName:svm (svmKernel: linear)
typeFoldCreation:original
noOfRepeats:3
featureSelectionOptions
   optionValues: 1 2 4 8 16 32 64 70 (maxSubsetSize: 70, speed:high, noOfOptions:8)
dataset
   dataId
     vantVeer_70
   dataPath: use 'getDataPath(object)'
   geneExprFile: use 'getGeneExprFile(object)'
   classesFile: use 'getClassesFile(object)'
   eset: use 'getEset(object)'
resultRepeated1LayerCV
   original1LayerCV: 3 combined 1 layer 10-folds CV: use 'getOriginal1LayerCV(object)'
   summaryFrequencyTopGenes: use 'getFrequencyTopGenes(object)'
   summaryErrorRate:
     cvErrorRate:
       0.3504274 0.3760684 0.3290598 0.2820513 0.2393162 0.1965812 0.2179487 0.2136752
     seErrorRate:
       0.0359811 0.0350716 0.0335795 0.031384 0.02832 0.0261317 0.0278346 0.0277808
     classErrorRates:
       goodPronosis: 0.3106061 0.3712121 0.3106061 0.2575758 0.2045455 0.1742424 0.1969697 0.1969697
       poorPronosis: 0.4019608 0.3823529 0.3529412 0.3137255 0.2843137 0.2254902 0.245098 0.2352941
   => bestOptionValue: 32 (Est. Error rate: 0.1965812)
   executionTime: 11.422s
```
No Results for 2 layers external CV

Final Classifier has not been computed yet

From this display we get the key results of the one-layer cross-validation. For more details on how to get the complete results of this cross-validation, you can have a look at section 4. Here we can infer that the best size of subset is 8 with an error rate of 0.4. The cross-validated error rates for subsets of size 1,2,4,8,16,20 are respectively 0.7 0.6 0.6 0.4 0.6 0.6. The standard errors of these cross-validated error rates are respectively 0.0460566 0.0492366 0.0492366 0.0492366 0.0492366 0.0492366. These are calculated by treating the cross-validation error rate as the average of the error rates on each fold. This display also provide the error rate for each class. As we know from [5], [8] and [7], the best error rate is biased and two-layer of cross-validation must be computed to get a unbiased estimate.

#### 3.4.2 two-layer Cross Validation

As a reminder, let's just state that two-layer cross-validation aims to assess the best error rate of a classifier using feature selection in an appropriate manner. At the end of this step we will get an estimate of the best error rate that we can compute using our test set. Since all the options have already been chosen via the experiment object, the command to start the two-layer cross-validation is trivial.

```
> myExperiment <- runTwoLayerExtCV(myExperiment)
```
One the previous command has been run, we can look again at our experiment, the result of two-layer cross-validation has been updated.

```
> experiment
noFolds1stLayer:9
noFolds2ndLayer:10
classifierName:svm (svmKernel: linear)
typeFoldCreation:original
noOfRepeats:3
featureSelectionOptions
   optionValues: 1 2 4 8 16 32 64 70 (maxSubsetSize: 70, speed:high, noOfOptions:8)
dataset
   dataId
     vantVeer_70
   dataPath: use 'getDataPath(object)'
   geneExprFile: use 'getGeneExprFile(object)'
   classesFile: use 'getClassesFile(object)'
   eset: use 'getEset(object)'
resultRepeated1LayerCV
   original1LayerCV: 3 combined 1 layer 10-folds CV: use 'getOriginal1LayerCV(object)'
   summaryFrequencyTopGenes: use 'getFrequencyTopGenes(object)'
   summaryErrorRate:
     cvErrorRate:
       0.3504274 0.3760684 0.3290598 0.2820513 0.2393162 0.1965812 0.2179487 0.2136752
     seErrorRate:
       0.0359811 0.0350716 0.0335795 0.031384 0.02832 0.0261317 0.0278346 0.0277808
     classErrorRates:
       goodPronosis: 0.3106061 0.3712121 0.3106061 0.2575758 0.2045455 0.1742424 0.1969697 0.1969697
       poorPronosis: 0.4019608 0.3823529 0.3529412 0.3137255 0.2843137 0.2254902 0.245098 0.2352941
   => bestOptionValue: 32 (Est. Error rate: 0.1965812)
   executionTime: 11.422s
resultRepeated2LayerCV
```

```
original2LayerCV: 3 combined 2 layer 10-folds CV: use 'getOriginal2LayerCV(object)'
```

```
summaryErrorRate:
  finalErrorRate:
    0.2013024
  seFinalErrorRate:
    0.0323111
  classErrorRates:
    goodPronosis: 0.1515152
   poorPronosis: 0.2941176
=> avgBestOptionValue: 37.86667 (Est. Error rate: 0.2013024)
executionTime: 111.692s
```
Final Classifier has not been computed yet

From this display we get the key results of the two-layer cross-validation. For more details on how to get the complete results of this cross-validation, you can have a look at section 4. Here we can infer that the estimate of the best error rate that we can get is 0.7 for an average value of subset size of 5.7.

### 3.5 Classify new samples

Another simple method allow us to classify new samples based on our dataset. The final classifier is trained on the whole dataset. By default, it is inferred by considering only the genes obtained by feature selection with the best value of option (size of subset for RFE-SVM or threshold for NSC) found in one-layer cross-validation. You can instead select your favorite option (number of genes or threshold) by specifying it in the arguments. Three steps are involved for the classification or one more more samples. First, you must pre-process your raw data as in section 3.2.2 to get a file containing the gene expression values in which each column corresponds to a sample and each line to a gene. The first row must contain the names of the new samples and the first column the names of the genes. Second, the final classifier must be trained on the whole dataset using only the relevant genes by calling the method findFinalClassifier.

```
> myExperiment <- findFinalClassifier(myExperiment)
```
Once the final classifier has been trained we can try it on new samples. Let's use the following file names vV\_NewSamples.txt, that contains the gene expression values of four new samples.

```
S1new S2new S3new S4new
```

```
211316_x_at 0.238549585 0.309818611 0.039801616 0.185127978
201947_s_at 0.062913738 0.348206391 0.049101993 0.018549661
208018_s_at 0.214811858 0.310358253 0.90570071 0.117063616
208884_s_at 0.116130479 0.105216261 0.413862903 0.364270183
218251_at 0.110915852 0.082847135 0.05732792 0.250266178
220712_at 0.156955443 0.018847956 0.22558974 0.058140084
34764_at 0.163686223 0.066543884 0.136281185 0.164491474
217754_at 0.166883529 0.030785639 0.583919806 0.076886967
221938_x_at 0.003795356 0.017734243 0.142946003 0.073167907
209492_x_at 0.13303862 0.063216618 0.031262267 0.089941499
211596_s_at 0.070772013 0.186176953 0.119515381 0.30368565
221925_s_at 0.179151366 0.047201722 0.240400082 0.298616043
200804_at 0.184900824 0.148434291 0.154408075 0.162802706
206529_x_at 0.432168595 0.405113542 0.350297917 0.344634651
213224_s_at 0.195566057 0.021122683 0.04348983 0.341574279
215628_x_at 0.114695588 0.013643621 0.173638361 0.006354456
211362_s_at 0.111345205 0.078990291 0.315260021 0.330167423
221058_s_at 0.133462748 0.011197787 0.278062554 0.134014777
210381_s_at 0.013173383 0.032487425 0.203678868 0.118008774
216989_at 0.395635336 0.073903352 0.006366366 0.038050583
```
The classification task is started by calling classifyNewSamples. If the argument

> classifyNewSamples( myExperiment, newSamplesFile="pathToFile/vV\_NewSamples.txt") V1 V2 V3 V4 V5 V6 goodPronosis goodPronosis goodPronosis goodPronosis goodPronosis goodPronosis V7 V8 V9 V10 V11 V12 goodPronosis goodPronosis goodPronosis goodPronosis goodPronosis goodPronosis V13 V14 V15 V16 V17 V18 goodPronosis goodPronosis goodPronosis goodPronosis goodPronosis goodPronosis V19 V20 V21 V22 V23 V24 goodPronosis goodPronosis goodPronosis goodPronosis goodPronosis goodPronosis V25 V26 V27 V28 V29 V30 goodPronosis goodPronosis goodPronosis goodPronosis goodPronosis goodPronosis V31 V32 V33 V34 V35 V36 goodPronosis goodPronosis goodPronosis goodPronosis goodPronosis goodPronosis V37 V38 V39 V40 V41 V42 goodPronosis goodPronosis goodPronosis goodPronosis goodPronosis goodPronosis V43 V44 V45 V46 V47 V48 goodPronosis goodPronosis poorPronosis poorPronosis poorPronosis poorPronosis V49 V50 V51 V52 V53 V54 poorPronosis poorPronosis poorPronosis poorPronosis poorPronosis poorPronosis V55 V56 V57 V58 V59 V60 poorPronosis poorPronosis poorPronosis poorPronosis poorPronosis poorPronosis V61 V62 V63 V64 V65 V66 poorPronosis poorPronosis poorPronosis poorPronosis poorPronosis poorPronosis V67 V68 V69 V70 V71 V72 poorPronosis poorPronosis poorPronosis poorPronosis poorPronosis poorPronosis V73 V74 V75 V76 V77 V78 poorPronosis poorPronosis poorPronosis poorPronosis poorPronosis poorPronosis Levels: goodPronosis poorPronosis > classifyNewSamples( myExperiment, newSamplesFile="pathToFile/vV\_NewSamples.txt", optionValue=1) V1 V2 V3 V4 V5 V6 goodPronosis poorPronosis goodPronosis poorPronosis goodPronosis goodPronosis V7 V8 V9 V10 V11 V12 goodPronosis goodPronosis goodPronosis poorPronosis goodPronosis goodPronosis V13 V14 V15 V16 V17 V18 goodPronosis goodPronosis goodPronosis goodPronosis goodPronosis goodPronosis V19 V20 V21 V22 V23 V24 goodPronosis poorPronosis goodPronosis goodPronosis goodPronosis poorPronosis V25 V26 V27 V28 V29 V30 goodPronosis poorPronosis goodPronosis goodPronosis goodPronosis goodPronosis V31 V32 V33 V34 V35 V36 goodPronosis goodPronosis goodPronosis goodPronosis poorPronosis goodPronosis V37 V38 V39 V40 V41 V42 goodPronosis goodPronosis goodPronosis goodPronosis goodPronosis goodPronosis V43 V44 V45 V46 V47 V48 poorPronosis poorPronosis poorPronosis goodPronosis poorPronosis poorPronosis V49 V50 V51 V52 V53 V54 poorPronosis poorPronosis poorPronosis goodPronosis poorPronosis goodPronosis V55 V56 V57 V58 V59 V60 goodPronosis poorPronosis poorPronosis poorPronosis poorPronosis goodPronosis V61 V62 V63 V64 V65 V66 goodPronosis goodPronosis poorPronosis goodPronosis poorPronosis poorPronosis

V67 V68 V69 V70 V71 V72 poorPronosis poorPronosis poorPronosis goodPronosis poorPronosis poorPronosis V73 V74 V75 V76 V77 V78 poorPronosis poorPronosis poorPronosis goodPronosis poorPronosis goodPronosis Levels: goodPronosis poorPronosis

The vector returned contains the predicted class for each new sample.

# Access the results of one-layer and two-layer cross-validation

## 4.1 Introduction

When a one-layer or a two-layer cross-validation is run, the key results are printed out on screen. However, you might want to get more details about your run. This is possible via the call of the method getResults. This method has been designed to be a user-friendly interface to the complex class structure which assure the storage of the results of one-layer and two-layer cross-validation.

## 4.2 Argument of the method getResults

The method getResults has two main arguments: layer which specifies which layer of cross-validation is concerned and topic which specifies which piece of information is needed. There are also two optional arguments errorType and genesType that precise the scope of the topic arguments. The argument layer can take the following values:

- 1: Access to the one-layer external cross-validation
- 1,i: Access to the ith repeat of the one-layer external cross-validation
- 2: Access to the two-layer external cross-validation
- 2,i: Access to the ith repeat of the two-layer external cross-validation
- 2,i,j: Access to the jth inner one-layer cross-validation of the ith repeat of the two-layer external cross-validation
- $\bullet$  2,i,j,k: Access to the kth repeat of the jth inner one-layer cross-validation of the ith repeat of the two-layer external cross-validation

The argument topic can take the following values:

- $\bullet$  'errorRate': Access to the error rates related to the selected layer of cross-validation. The optional argument errorType can be used in conjunction with this topic.
- `genesSelected': Access to the genes selected in to the selected layer of cross-validation. The optional argument genesType can be used in conjunction with this topic.
- 'bestOptionValue': Access to the best option value (best number of genes for RFE-SVM or best thresholds for NSC) in the selected layer. This value can be an average.
- $\bullet$  'executionTime': Access to the time in second that was necessary to compute the selected layer.

## 4.3 Error rates

#### 4.3.1 Optional argument errorType

Different information on the error rates are available and can be specified with the arguments errorType:

- 'all' or missing: Access to all the following values.
- 'cv': Access to the cross-validated error rate.
- 'se': Access to the standard error on the cross-validated error rate.
- 'fold': Access to the error rate in each fold.
- `noSamplesPerFold': Access to the number of samples per fold.
- `class': Access to the error rate in each class.

The previous options are not available for all the types of layers. For instance, Since the repeated one-layer cross-validation is a summary of several repeats of one-layer cross-validation, we don't have a fold error rate. The following table describes which option is available for each kind of layer.

| layer argument | 'all' | $\cdot$ <sub>c</sub> $\mathrm{v}$ <sup>'</sup> | $\cdot$ se' | 'fold'         | 'noSamplesPerFold' | 'class'              |
|----------------|-------|------------------------------------------------|-------------|----------------|--------------------|----------------------|
|                | Yes   | Yes                                            | Yes         | No             | No                 | $\operatorname{Yes}$ |
| 1,i            | Yes   | $\operatorname{Yes}$                           | Yes         | Yes            | Yes                | $\operatorname{Yes}$ |
| $\overline{2}$ | Yes   | $\operatorname{Yes}$                           | Yes         | N <sub>o</sub> | No                 | Yes                  |
| 2,i            | Yes   | Yes                                            | Yes         | Yes            | Yes                | $\rm Yes$            |
| 2,i,j          | Yes   | Yes                                            | Yes         | No             | No                 | Yes                  |
| 2,i,j,k        | Yes   | Yes                                            | Yes         | Yes            | Yes                | Yes                  |

Table 4.1: genesType available for each type of layer

#### 4.3.2 Examples

```
# All the information on error rates for the repeated one-layer CV
getResults(myExperiment, 1, topic='errorRate')
# Cross-validated error rates for the repeated one-layer CV: Une value
# per size of subset
getResults(myExperiment, 1, topic='errorRate', errorType='cv')
# Cross-validated error rates for the repeated two-layer CV: Une value
# only corresponding to the best error rate
getResults(myExperiment, 2, topic='errorRate', errorType='cv')
```
## 4.4 Genes selected

### 4.4.1 Optional argument genesType

Different information on the genes selected are available and can be specified with the arguments genesType:

- missing: Access to one of the following values (by default 'frequ' if available).
- 'fold': Access to the list of genes selected in each fold (and for each size of subset or threshold if relevant).
- 'frequ': Access to the genes selected order by their frequency along the folds and the repeats.

The previous options are not available for all the types of layers. For instance, Since the repeated one-layer cross-validation is a summary of several repeats of one-layer cross-validation, we don't have the genes selected in each fold. The following table describes which option is available for each kind of layer.

| layer argument | 'fold' | 'frequ' |
|----------------|--------|---------|
|                | No     | Yes     |
| 1,i            | Yes    | Yes     |
| $\overline{2}$ | No     | Yes     |
| 2,i            | Yes    | Yes     |
| 2,1,1          | No     | Yes     |
| 2,i,j,k        | Yes    | Yes     |

Table 4.2: errorType available for each type of layer

#### 4.4.2 Examples

```
# Frequency of the genes selected among the folds and repeats
# of the one-layer CV
getResults(myExperiment, c(1,1), topic='genesSelected', genesType='frequ')
# Genes selected for the 3rd size of subset in the 2nd fold of the
# second repeat of one-layer external CV
getResults(myExperiment, c(1,2), topic='genesSelected', genesType='fold')[[3]][[2]]
```
## 4.5 Best value of option

### 4.5.1 Overview

This topic gives access to the best values of option (best size of subset or best threshold) for a given layer.

### 4.5.2 Examples

```
# Best number of genes in one-layer CV
getResults(myExperiment, 1, topic='bestOptionValue')
# Best number of genes in the third repeat of one-layer CV
getResults(myExperiment, c(1,3), topic='bestOptionValue')
# Average (over the folds), best number of genes in the two-layer CV
getResults(myExperiment, 2, topic='bestOptionValue')
# Average (over the folds), best number of genes in the
# third repeat of the two-layer CV
getResults(myExperiment, c(2,3), topic='bestOptionValue')
```
## 4.6 Execution time

### 4.6.1 Overview

This topic gives access to the execution time needed to compute a given layer.

#### 4.6.2 Examples

```
# Execution time to compute the repeated one-layer CV
getResults(myExperiment, 1, topic='executionTime')
# Execution time to compute the third repeat of the repeated one-layer CV
getResults(myExperiment, c(1,3), topic='executionTime')
# Execution time to compute the repeated two-layer CV
getResults(myExperiment, 2, topic='executionTime')
# Execution time to compute the second repeat of the repeated two-layer CV
getResults(myExperiment, c(2,2), topic='executionTime')
```
## Plots and graphics

This package also provide three methods to plot the results of the one-layer and two-layer cross-validation. plotErrorsSummaryOneLayerCV and plotErrorsRepeatedOneLayerCV plot the cross-validated error rate obtained during the one-layer cross-validation and plotErrorsFoldTwoLayerCV plot the fold error rates obtained in the second layer of two-layer cross-validation.

## 5.1 Plot the cross-validated error rates of one-layer cross-validation

### 5.1.1 Plot the summary error rate only

Concerning the one-layer cross-validation, the method plotErrorsSummaryOneLayerCV plots the crossvalidated error rate averaged over the repeats versus the number of genes (for SVM-RFE) or the value of the thresholds (for NSC). An example of code is given below and figure 5.1.1 presents the corresponding plot.

plotErrorsSummaryOneLayerCV(myExperiment)

Figure 5.1: One-layer cross-valiadtion: plot of the summary cross-validated error rate

#### Ext. CV Error rate vs number of selected genes

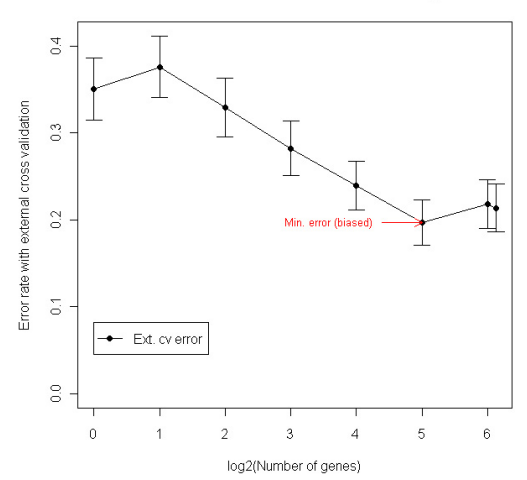

#### 5.1.2 Plot the summary error rate only

Concerning the one-layer cross-validation, the method plotErrorsRepeatedOneLayerCV plots the crossvalidated error rate averaged over the repeats and the cross-validated error rate obtained for each repeat

versus the number of genes (for SVM-RFE) or the value of the thresholds (for NSC). An example of code is given below and figure  $5.1.2$  presents the corresponding plot.

#### plotErrorsRepeatedOneLayerCV(myExperiment)

Figure 5.2: One-layer cross-validation: plot of the summary cross-validated error rate and the crossvalidated error rate in each repeat

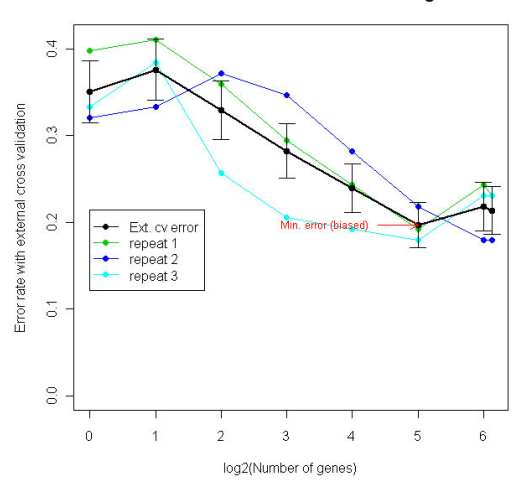

#### Ext. CV Error rate vs number of selected genes

## 5.2 Plot the fold error rates of two-layer cross-validation

### 5.2.1 Plot the summary error rate only

Concerning the two-layer cross-validation, the method plotErrorsFoldTwoLayerCV plots the fold error rates in the second layer versus the number of genes (for SVM-RFE) or the value of the thresholds (for NSC). An example of code is given below and figure 5.2.1 presents the corresponding plot.

plotErrorsFoldTwoLayerCV(myExperiment)

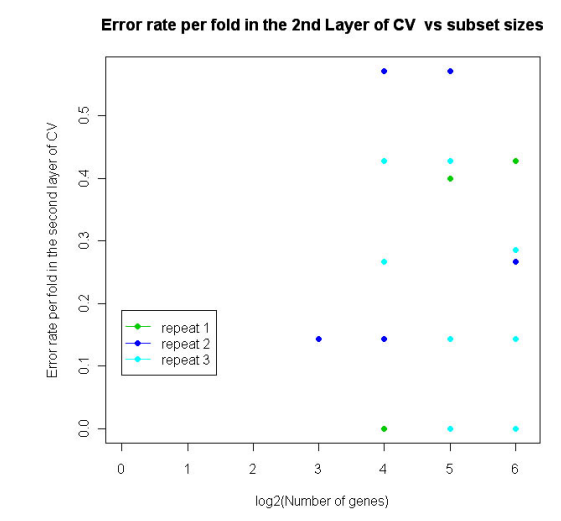

Figure 5.3: Two-layer cross-validation: plot of fold error rates

# Bibliography

- [1] C. Ambroise and G.J. McLachlan. Selection bias in gene extraction on the basis of microarray geneexpression data. Proceedings of the National Academy of Sciences of the United States of America, 99(10):6567-6572, 2002.
- [2] P. Burman. A comparative study of ordinary cross-validation, v-fold cross-validation and the repeated learning-testing methods. Biometrika,  $76(3):503-514$ , 1989.
- [3] I. Guyon, J. Weston, S. Barnhill, and V. Vapnik. Gene selection for cancer classication using support vector machines. Machine Learning,  $46(1-3):389-422$ , 2002.
- [4] G.J. McLachlan, J. Chevelu, and J. Zhu. Correcting for selection bias via cross-validation in the classification of microarray data. Beyond Parametrics in Interdisciplinary Research: Festschrift in Honour of Professor Pranab K. Sen, N. Balakrishnan, E. Pena, and M.J. Silvapulle (Eds.). Hayward,  $California: IMS\ Collections, 1:383-395, 2008.$
- [5] M. Stone. Cross-validatory choice and assessment of statistical predictions. J. R. Stat. Soc. Ser.,  $B(36):111-147, 1974.$
- [6] R. Tibshirani, T. Hastie, B. Narasimhan, and G. Chu. Diagnosis of multiple cancer types by shrunken centroids of gene expression. Proceedings of the National Academy of Sciences of the United States of America,  $99(10)$ :6567-6572, 2002.
- [7] I.A. Wood, P.M. Visscher, and K.L. Mengersen. Classification based upon gene expression data: bias and precision of error rates.  $Bionformatics, 23(11):1363-1370, 2007.$
- [8] J.X. Zhu, G.J. McLachlan, L. Ben-Tovim, and I. Wood. On selection biases with prediction rules formed from gene expression data. Journal of Statistical Planning and Inference, 38:374-386, 2008.